**Comment accéder aux factures de la restauration dans « Téléservices » ?**

## **1 Se connecter**

**https://jmounes.loire-atlantique.e-lyco.fr en tant que parent : M. Hubert MORIN**

**Accès direct https://teleservices.ac-nantes.fr**

**Cliquer sur « Téléservices »**

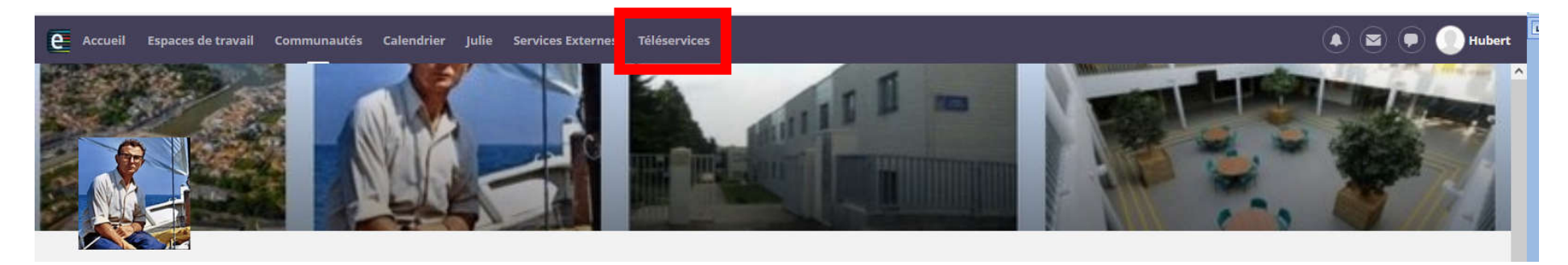

**ou**

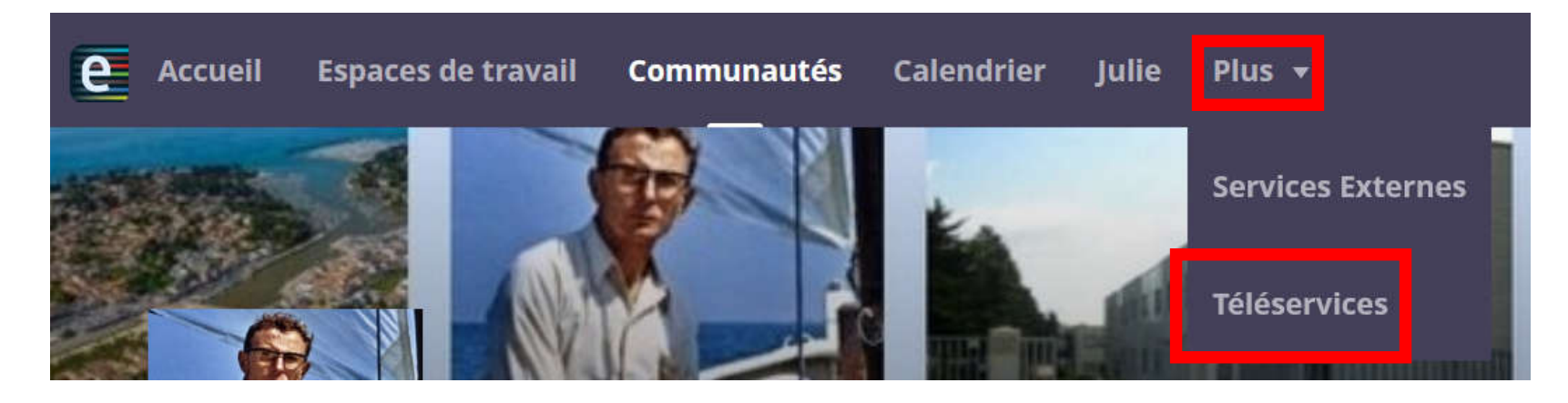

## **2 La page d'accueil « Téléservices »**

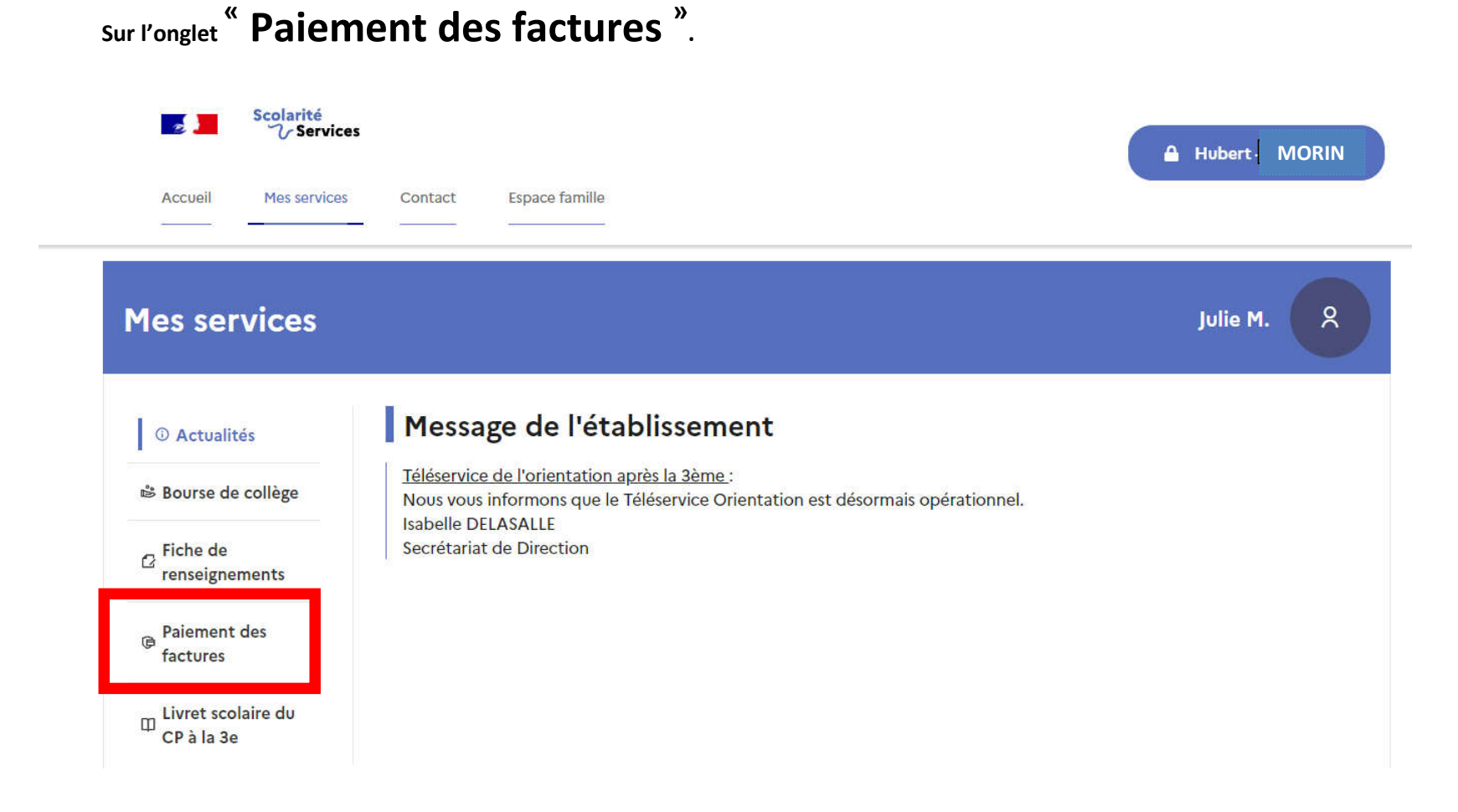

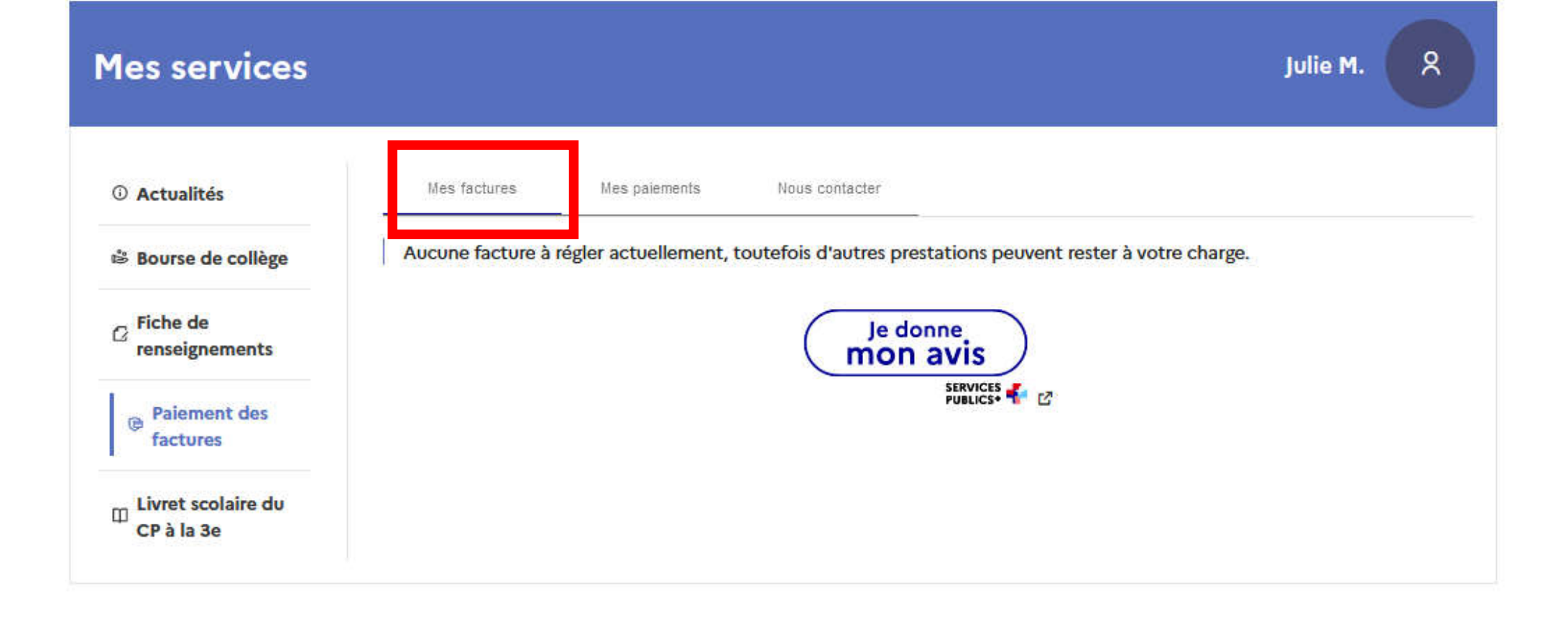

Octobre 2021 H.P